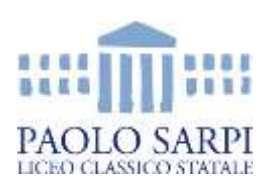

# **Ministero dell'Istruzione Liceo Classico Statale Paolo Sarpi**

Piazza Rosate, 4 24129 Bergamo tel. 035 237476 Fax 035 223594 email: [bgpc02000c@istruzione.it](mailto:bgpc02000c@istruzione.it) pec: [bgpc02000c@pec.istruzione.it](mailto:bgpc02000c@pec.istruzione.it) www.liceosarpi.bg.it

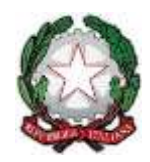

Circ. 108 Bergamo, 15 ottobre 2021

A tutti i genitori A tutti i docenti Alla DSGA Al Presidente Comitato genitori Al Presidente Consiglio di Istituto

## **Oggetto: Elezione dei rappresentanti dei genitori nei CdC**

Sono indette per **martedì 26 ottobre 2021**, da remoto, le elezioni dei rappresentanti dei genitori nei Consigli di classe. Di seguito si riporta la procedura prevista per il corrente anno scolastico.

### ● **ASSEMBLEA DEI GENITORI**

**Martedì 26 ottobre 2021, alle ore 18:00 assemblea dei genitori della classe da remoto**: il coordinatore di classe invia ai genitori, **all'indirizzo istituzionale** (es.5A@genitori.liceosarpi.bg.it), l'invito per la piattaforma *Google Meet*. Dopo una breve introduzione, **alle ore 18:15 il coordinatore lascerà la riunione** (scollegandosi da *Meet*) e la riunione proseguirà alla presenza dei soli genitori della classe. Si fa presente che l'accesso alla riunione, se si utilizza un account diverso dalla mail istituzionale, non sarà possibile dopo l'uscita del coordinatore, unico utente abilitato ad accettare nuovi ingressi esterni al dominio. Durante la riunione verranno discusse le problematiche relative agli studenti e verranno individuati i candidati per la carica di rappresentanti dei genitori nel consiglio di classe (**due** per ogni classe).

### ● **OPERAZIONI DI VOTO**

Si procede quindi con la votazione tramite moduli *Google* cliccando sul link della mail che vi sarà inviata all'inizio dell'assemblea, unitamente al verbale di scrutinio (allegato in word). I genitori, una volta conosciuti i nomi dei candidati emersi dalla riunione, provvederanno a esprimere la preferenza (si ricorda che ogni genitore può essere esprimere **una** sola preferenza); nel modulo è prevista la possibilità di esprimere la preferenza da parte di ciascuno dei due genitori, che dovranno a tal fine sottoscrivere, nel modulo stesso, una dichiarazione di veridicità relativa alla propria identità.

I genitori che hanno più figli in classi diverse voteranno per ciascuna di esse e potranno esservi eletti. L'organo collegiale è validamente costituito anche nel caso in cui non tutte le componenti abbiano espresso la propria rappresentanza. Si auspica la più ampia partecipazione da parte dei genitori.

### ● **OPERAZIONI DI SPOGLIO**

Terminate le operazioni di voto, i genitori individuano uno tra loro che condivida lo schermo\* e proceda come di seguito specificato:

- $\triangleright$  si apre il file condiviso di Fogli che sarà inviato successivamente.
- ⮚ ci si posiziona con il mouse sulla colonna B "classe" e si seleziona il triangolino; compare un menu a tendina nel quale si deve selezionare "Ordina da A a Z", così da avere i dati raggruppati

 $\triangleright$  si seleziona la propria classe.

\*Per condividere lo schermo, la procedura da seguire è la seguente:

- ⮚ ci si posiziona con il mouse sull'icona che rappresenta una freccia verso l'alto all'interno di un rettangolo (nel momento in cui il mouse è posizionato su tale icona, compare la scritta "presenta ora") e ci si clicca sopra
- $\triangleright$  tra le opzioni che compaiono sotto la scritta "Presenta" si seleziona "Il tuo schermo intero"
- $\triangleright$  si clicca sulla riproduzione dello schermo che compare, in piccolo, al centro dello stesso, e si clicca su "Condividi"
- $\geq$  si clicca sul file di Fogli che riporta l'esito delle operazioni di voto
- $\triangleright$  per terminare la condivisione dello schermo, si clicca su "Interrompi condivisione"

I genitori eletti come rappresentanti per il CdC verranno successivamente comunicati, entro il giorno successivo a quello di svolgimento delle elezioni, tramite apposito verbale, debitamente compilato dal genitore individuato dall'assemblea, a [segreteria.didattica@liceosarpi.bg.it.](mailto:segreteria.didattica@liceosarpi.bg.it) Al medesimo indirizzo mail si provvederà contestualmente a inviare il link del file di Fogli relativo alla propria classe su cui si è precedentemente lavorato (cfr. più sopra, "Operazioni di spoglio").

Per inviare il link:

- aprire il Foglio relativo alla propria classe
- posizionarsi con il mouse sulla barra degli indirizzi in alto e cliccarci sopra con il tasto destro
- tra le opzioni che compaiono selezionare "Copia"
- chiudere il Foglio e aprire la propria casella di posta istituzionale
- indirizzare la mail a [segreteria.didattica@liceosarpi.bg.it](mailto:segreteria.didattica@liceosarpi.bg.it) e posizionarsi con il mouse nel campo riservato al testo della mail
- cliccare con il tasto destro sul campo riservato al testo della mail
- tra le opzioni che compaiono selezionare "Incolla".

 Il Dirigente Scolastico Antonio Signori Firma autografa sostituita da indicazione a mezzo stampa, ai sensi dell'art. 3, comma 2, D.L.gs. n.39/93